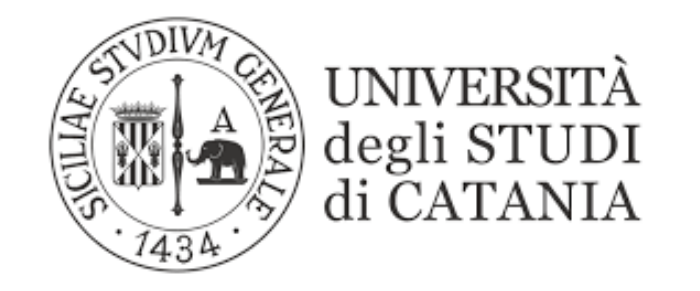

## IRIS (Institutional Research Information System)

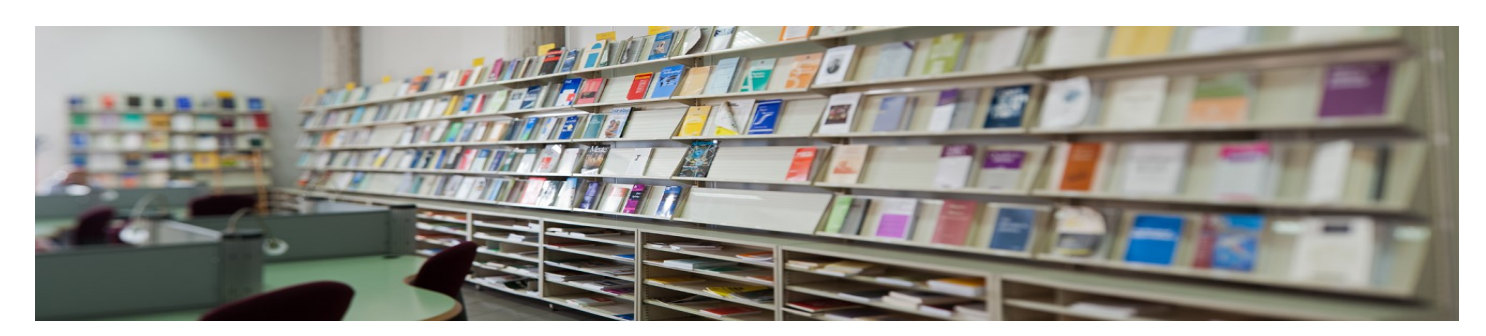

**ORCID e IRIS (registrazione e associazione) A cura del gruppo di coordinamento IRIS iris@unict.it**

L'**ORCID iD** (acronimo di Open Researcher and Contributor *ID*) è un identificativo alfanumerico non-proprietario e non commerciale.

Gli utenti che in IRIS non hanno un ORCID, dopo avere effettuato il login

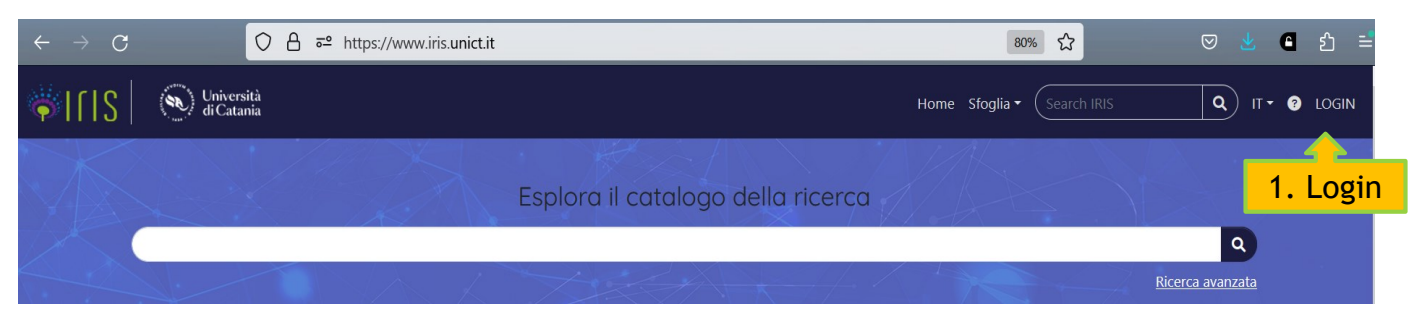

### visualizzeranno la seguente finestra:

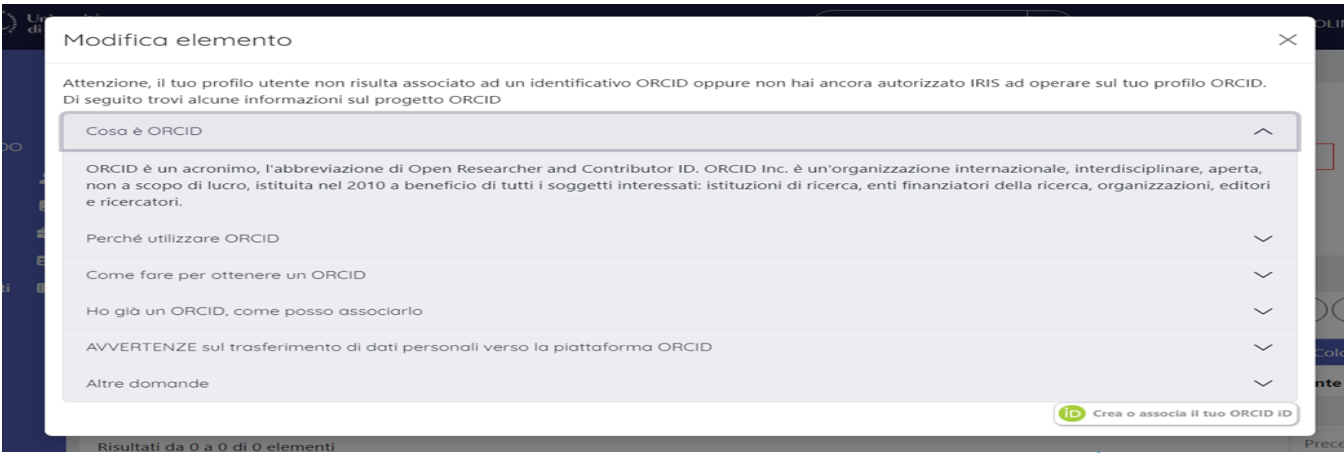

### La finestra riporta una serie di informazioni utili:

Perché utilizzare ORCID

Utilizzando un identificativo univoco ed aperto per i ricercatori è possibile superare i problemi di disambiguazione degli autori. Attribuire correttamente risultati e attività di ricerca è un passo imprescindibile per il giusto riconoscimento dell'attività di ricerca di ogni studioso. ORCID è lo standard di fatto per l'identificazione di ricercatori e studiosi, supportato da un sempre maggior numero di Editori, Istituzioni di ricerca ed Enti finanziatori (si veda elenco completo). Il suo utilizzo semplifica e velocizza l'interazione con i vari sistemi evitando e/o riducendo la necessità di imputazione diretta di informazioni da parte del ricercatore.

Come fare per ottenere un ORCID

La registrazione di un identificativo ORCID è gratuita. Per creare il tuo identificativo ed associarlo al tuo profilo utilizza il pulsante "Crea o associa il tuo ORCID iD" in coda a questo testo informativo.

ATTENZIONE: si raccomanda di prendere visione dell'informativa sul rischio legato all'invio di dati personali al di fuori dell'Unione Europea, in particolare negli Stati Uniti, nel box "Informativa sul trasferimento di dati personali verso la piattaforma ORCID"

## **Università degli Studi di Catania – Gruppo di coordinamento IRIS**

 $\wedge$ 

∧

### La finestra riporta una serie di informazioni utili:

Ho già un ORCID, come posso associarlo

Utilizza il pulsante "Crea o associa il tuo ORCID iD" in coda a questo testo informativo, nella pagina che ti verrà mostrata potrai procedere con l'associazione al tuo ORCID direttamente sul sito ORCID effettuando la login. Se hai dimenticato le credenziali di accesso al tuo profilo ORCID potrai effettuarne il recupero seguendo le indicazioni presenti nella schermata di login ORCID.

AVVERTENZE sul trasferimento di dati personali verso la piattaforma ORCID

Da tempo, nell'ambito della piattaforma IRIS, è abilitata una funzione che permette la valorizzazione facoltativa dei risultati relativi alla sua produzione scientifica a livello internazionale mediante vari canali, tra cui la piattaforma gestita da ORCID (https://orcid.org/register). Appare necessario precisare che:

- · Lei ha l'opportunità di autonomamente accedere alla piattaforma web di ORCID per inviare alla stessa la documentazione relativa alla Sua attività di ricerca e produzione scientifica unitamente ai Suoi dati personali;
- · Lei ha pure la possibilità di inviare la documentazione relativa alla Sua attività di ricerca e produzione scientifica ad ORCID e, dunque, anche i Suoi dati personali, utilizzando il facoltativo canale reso visibile da Cineca su questo sito web in via meramente agevolativa ed alternativa all'accesso diretto sul sito di ORCID poichè, infatti, non sussiste alcun obbligo e/o accordo e/o altro intento condiviso sottostante.

In relazione a tale duplice possibilità La invitiamo a considerare con attenzione il rischio che comporta l'effettuare questa operazione che, su base volontaria ed autonoma, permette il trasferimento di dati personali verso un paese terzo e, in particolare, verso gli Stati Uniti quale paese a cui appartiene ORCID.

Infatti, la Corte di Giustizia dell'Unione Europea ha dichiarato che l'Ordinamento USA non garantisce pienamente agli utenti stranieri l'esercizio dei diritti rispetto al corretto trattamento dei loro dati personali e, pertanto, l'attuale livello di protezione dei dati personali previsto dalla legislazione statunitense non può essere considerato equivalente a quello garantito in Europa. Ciò è dovuto in gran parte ai programmi di sorveglianza statunitensi e alla mancanza di un meccanismo adeguato di garanzia per gli utenti europei verso le autorità e alle agenzie di intelligence nordamericane. In conclusione, Lei può decidere in completa autonomia il trasferimento dei Suoi dati esprimendo il Suo consenso direttamente sulla piattaforma ORCID durante la creazione della Sua utenza con la consapevolezza dei rischi conseguenti alla situazione giuridica di cui al paese destinatario. Il portale ORCID è raggiungibile mediante il seguente indirizzo: https://orcid.org/register.

## **Università degli Studi di Catania – Gruppo di coordinamento IRIS**

 $\wedge$ 

 $\wedge$ 

### La finestra riporta una serie di informazioni utili:

Altre domande

Ulteriori chiarimenti ed informazioni sull'identificativo ORCID, l'organizzazione ORCID, il progetto I.R.ID.E. e l'adozione di ORCID a livello nazionale sono disponibili nella pagina delle FAQ

 $\sim$ 

 $\times$ 

Se non vuoi associare un ORCID al tuo profilo IRIS:

Non aderisco

Attenzione la mancata adesione ad ORCID può comportare l'indisponibilità di funzionalità di sistema ad esso connessa e l'inosservanza di adempimenti richiesti a livello nazionale dall'agenzia di valutazione ANVUR.

### e riporta in basso un pulsante ''Crea o associa il tuo ORCID iD'' da cliccare

#### Modifica elemento

Attenzione, il tuo profilo utente non risulta associato ad un identificativo ORCID oppure non hai ancora autorizzato IRIS ad operare sul tuo profilo ORCID. Di seguito trovi alcune informazioni sul progetto ORCID

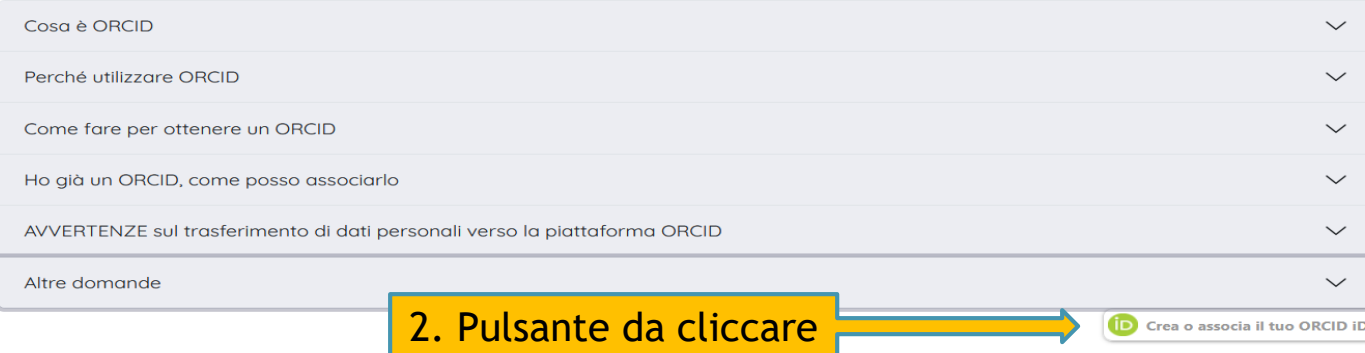

### Una nuova finestra riporta una serie di informazioni utili:

tramite questa pagina è possibile avviare il processo di acquisizione e/o associazione di un identificativo ORCID per tutte le applicazioni registrate per la sua istituzione. Di seguito sono riportate alcune brevi informazioni su ORCID

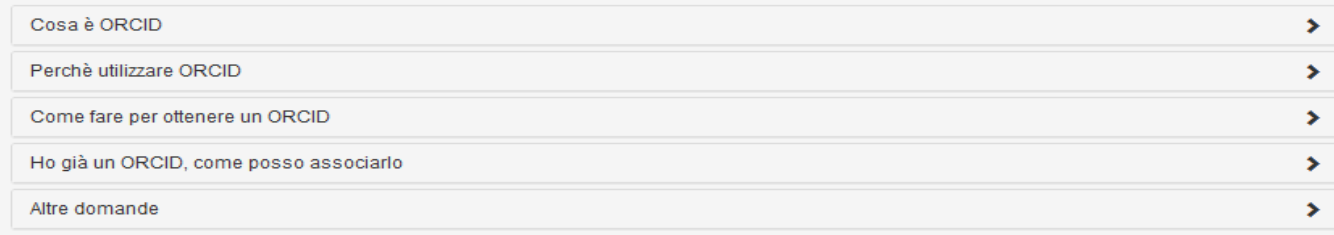

Le seguenti applicazioni sono riconducibili alla sua istituzione, la invitiamo a concedere l'autorizzazione ad operare su ORCID per tutte le applicazioni al fine di beneficiare del maggior numero possibile di servizi. Potrà revocare le autorizzazioni concesso in qualsiasi momento a partire dal suo profilo ORCID.

Cliccando su Aggiungi Applicazione sarà possibile aggiungere ulteriori applicazioni da autorizzare

#### Italian National ORCID Hub

Questa applicazione consente l'interoperabilità tra tutte le applicazioni di interesse Nazionale e Locale (istituzionale) connesse al progetto I.R.ID.E. Autorizzando l'applicazione beneficerà di servizi di notifica e interscambio di dati tra le varie applicazioni connesse inclusi eventuali sistemi locali in uso presso le istituzioni italiane dei ricercatori e studiosi con cui collabora

#### IRIS - UNICT Università degli Studi di Catania

L'installazione IRIS della sua Università sarà in grado di dialogare con il registro ORCID offrendoLe servizi di alimentazione automatica in entrambe le direzioni. Potrà gestire le sue preferenze di sincronizzazione direttamente da IRIS.

#### Login MIUR

Questa applicazione potrà utilizzare le informazioni presenti sul suo profilo ORCID per velocizzare la verifica e l'acquisizione dei dati.

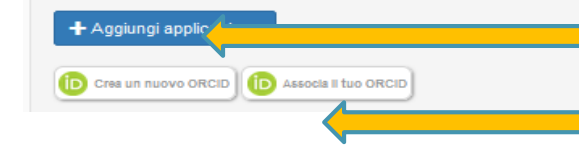

3. Cliccare su "**Crea un nuovo ORCID**" se non si ha una registrazione a ORCID

3. Cliccare su "**Associa il tuo ORCID**" se si ha un ORCID iD

## **Quando usare l'ORCID iD?**

- Se effettuo la *submission* di una pubblicazione
- Tutte le volte che compilo il mio curriculum
- ▶ Se partecipo a progetti di ricerca
- **Richiedendo finanziamenti**

## **Cosa fare?**

- È fondamentale verificare che tutte le pubblicazioni siano sempre allineate:
	- 1. ORCID
	- 2. IRIS
	- 3. Banche dati citazionali (SCOPUS, WoS, ecc.)
	- 4. Altre risorse …